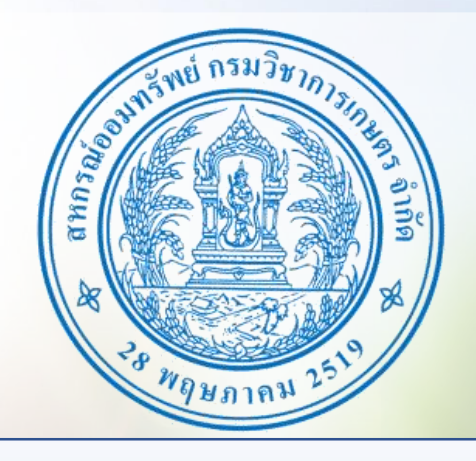

# **เรียน สมาชิกสหกรณ์ทุกท่าน ท่านสามารถเปลี่ยนรหัสผ่านใหม่ ทางเว็บไซต์ [www.doacoop.com](http://www.doacoop.com/) ได้แล้ว ขั้นตอนการเปลี่ยนรหัสผ่าน คลิกที่นี่**

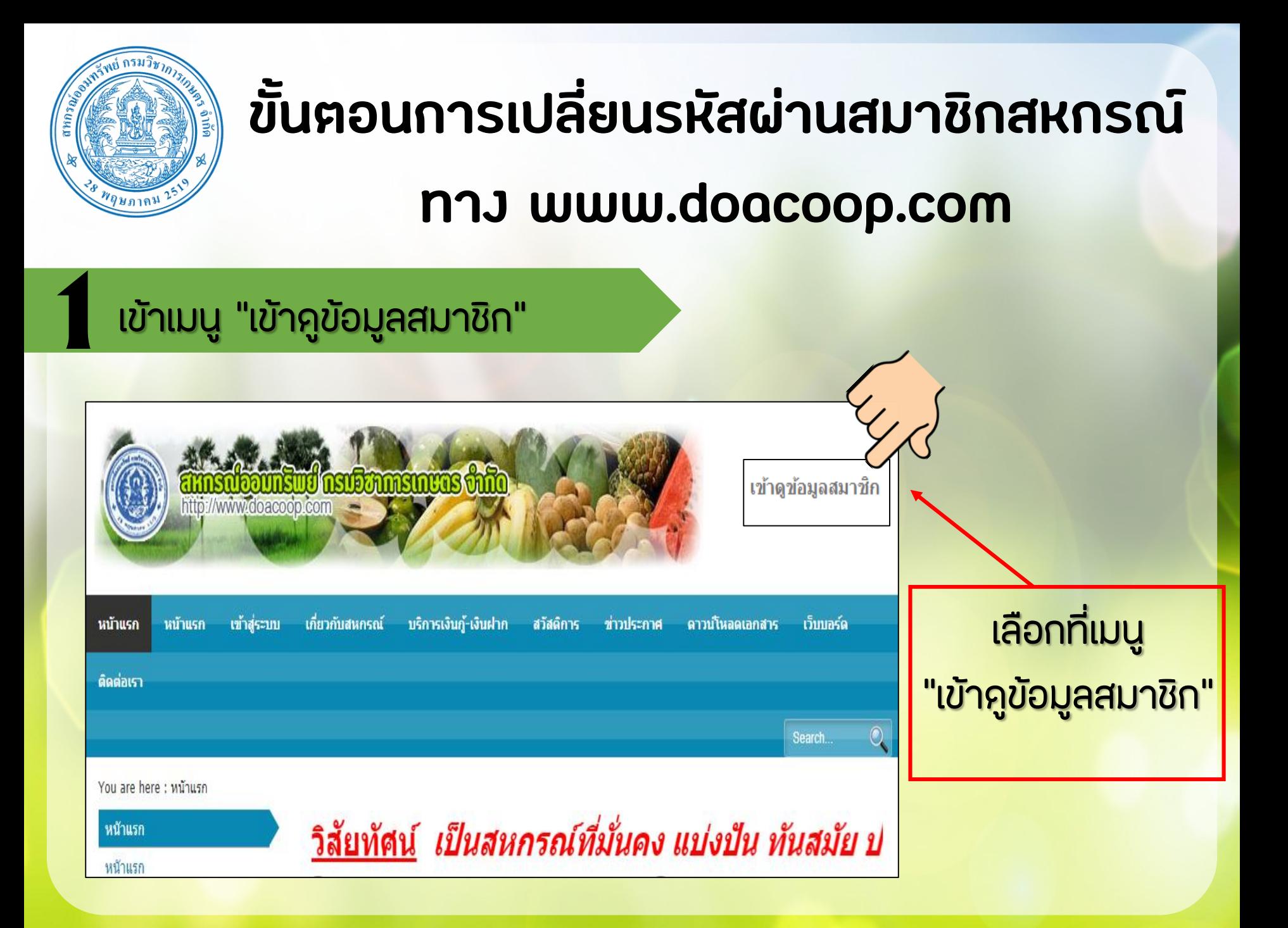

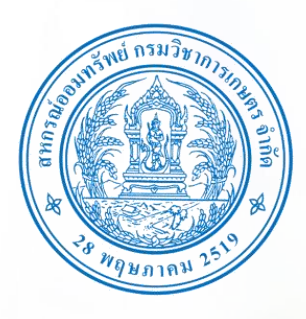

## **ขั้นตอนการเปลี่ยนรหัสผ่านสมาชิกสหกรณ์**

### **ทาง www.doacoop.com**

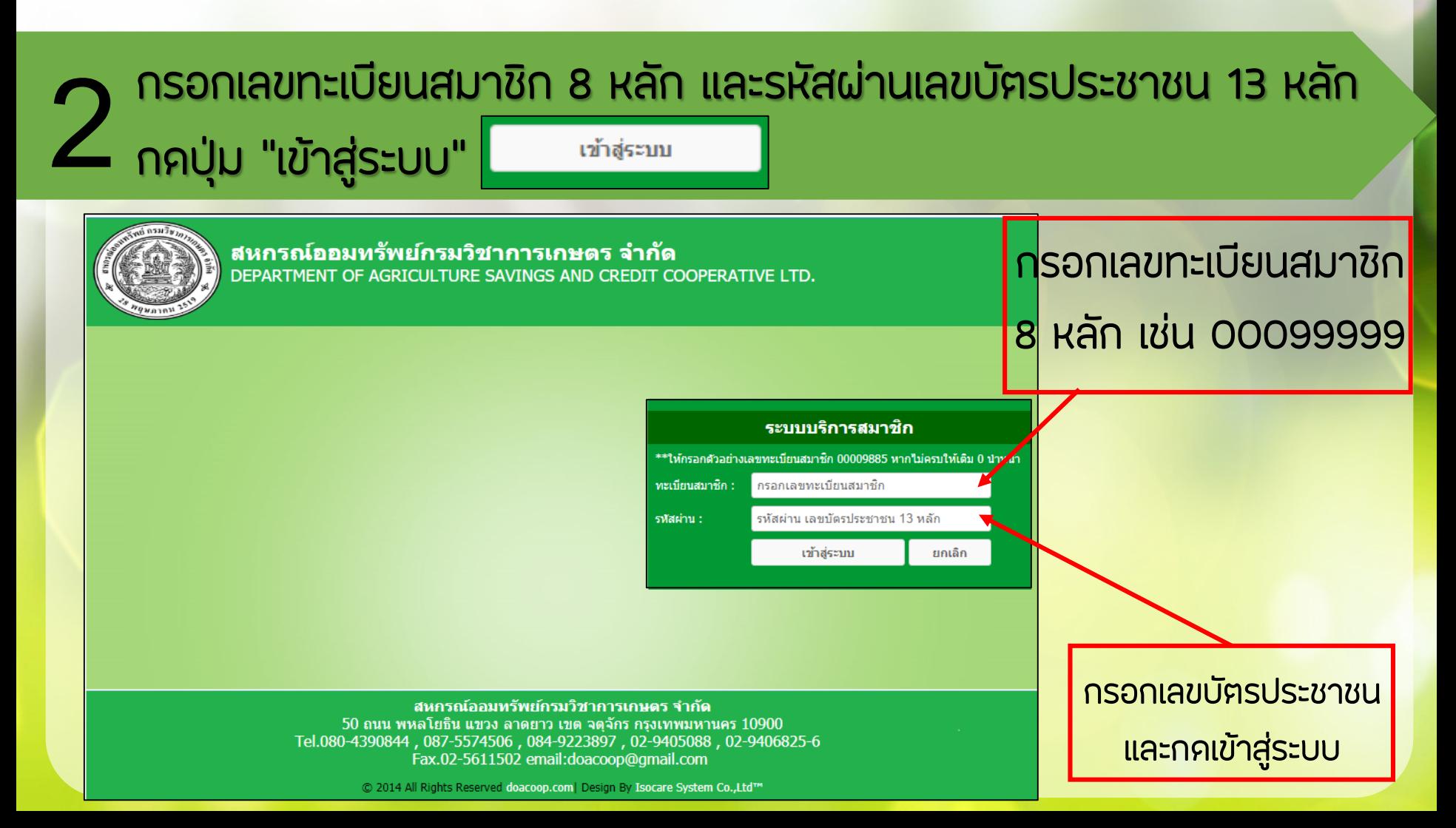

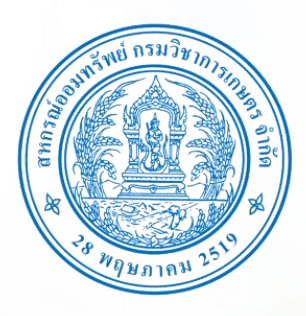

# **ขั้นตอนการเปลี่ยนรหัสผ่านสมาชิกสหกรณ์**

#### **ทาง www.doacoop.com**

## **3**เลือกเมนู "เปลี่ยนรหัสผ่าน"

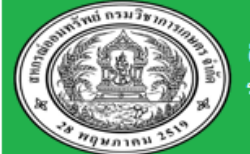

#### ี่สหกรณ์ออมทรัพย์กรมวิชาการเกษตร จำกัด

ระบบบริการสมาชิก

#### ข้อมลหัน ข้อมูลสมาชิก **Member Information** ข้อมลเงินฝาก **ทะเบียนสมาชิก: 00012345 ประเภทสมาชิก : สมาชิกสามัญ** ข้อมูลเงินก้ **นายสหกรณ์ ออมทรัพย์ 20 ธ.ค. 2532 ( 29 ปี 6 เดือน ) 0-1110-00123-41-5** ข้อมูลค้าประกัน រើងពីង ៖ **13 มิถุนายน 2562 ( 0 ปี 0 เดือน)** Fmail: รายการหักประจำเดือน **สหกรณ์ออมทรัพย์ฯ กรมวิชาการเกษตร เจ้าหน้าที่**ปันผล-เฉลี่ยคืน เปลี่ยนรหัสผ่าน ข้อมูลหุ้น ออกจากระบบ Share งวดบัจจุบัน 00 หันสะสมรวม **.00 บาท** ้ ส่งทันงวดละ 00 บาท <mark>เลือกเมนู</mark> เปลี่ยนรหัสผ่าน

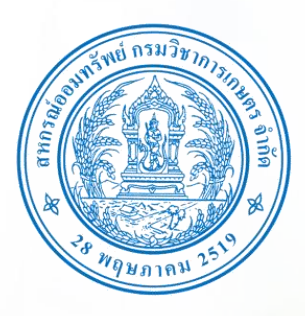

# **ขั้นตอนการเปลี่ยนรหัสผ่านสมาชิกสหกรณ์ ทาง www.doacoop.com**

**ก าหนดรหัสผ่านใหม่ และ**

เป็นตัวอักษรอย่างน้อย

8 ตัวอักษร แต่ไม่เกิน

**ยืนยันรหัสผ่านเดิมเพื่อยืนยัน**

้ เลขบัตรประจำตัวประชาชน 13 หลัก

ยืนยัน

**ยืนยันรหัสใหม่**

13 ตัวอักษร

**การเปลี่ยนรหัสผ่าน**

**กดปุ่ม "ยืนยัน**"

**4** กรอกรหัสผ่านใหม่ , ยืนยันรหัสผ่านใหม่ และกรอกรหัสเดิมเพื่อยืนยันการเปลี่ยนรหัสผ่าน และกดปุ่ม เพื่อยืนยันการเปลี่ยนรหัสผ่าน

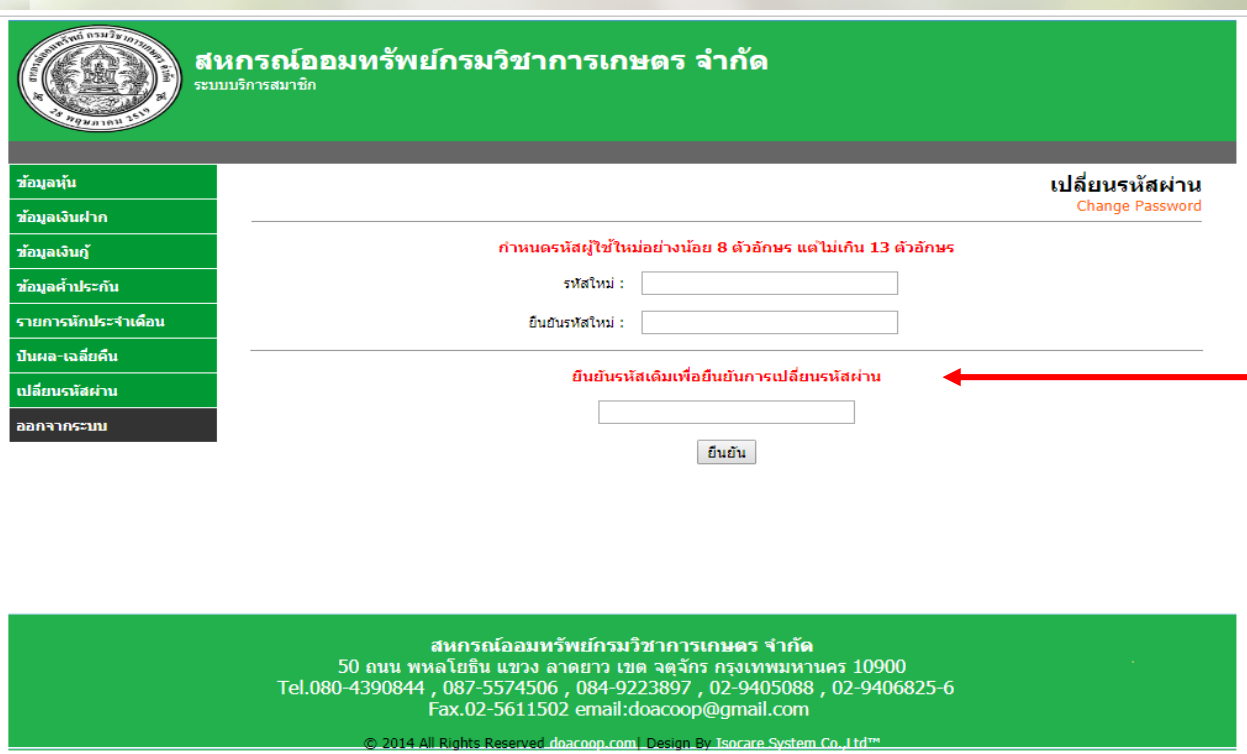